## 関連業者フォルダ個別削除

## **関連業者フォルダ個別削除方法**

1物件データ毎に、関連業者フォルダを削除する方法になります。 ユーザー権限が「管理者」「担当者フル」のユーザーのみ、操作が可能です。

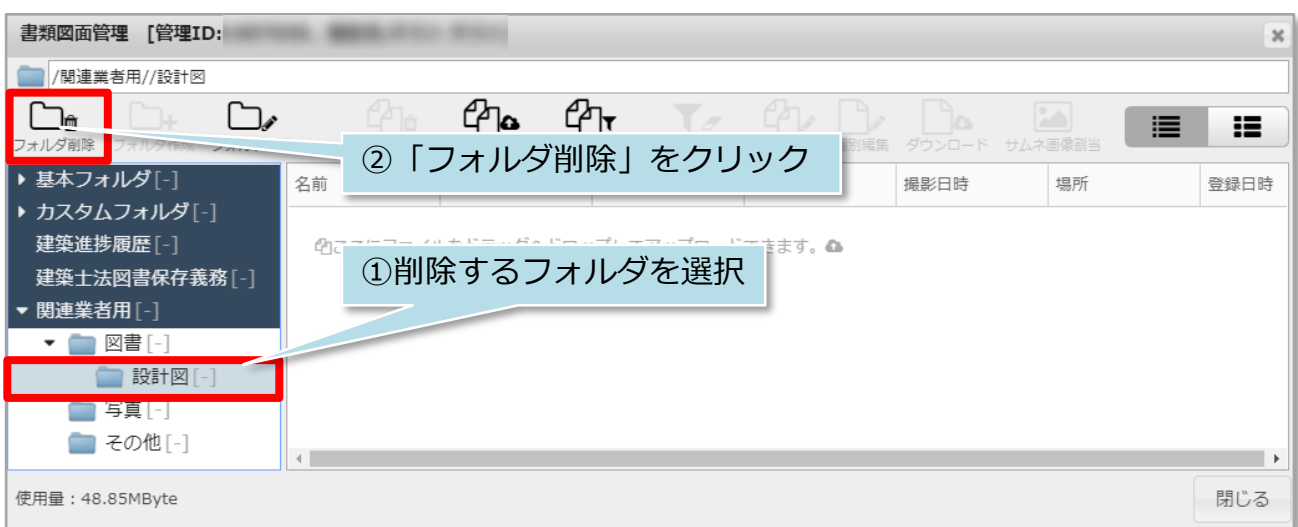

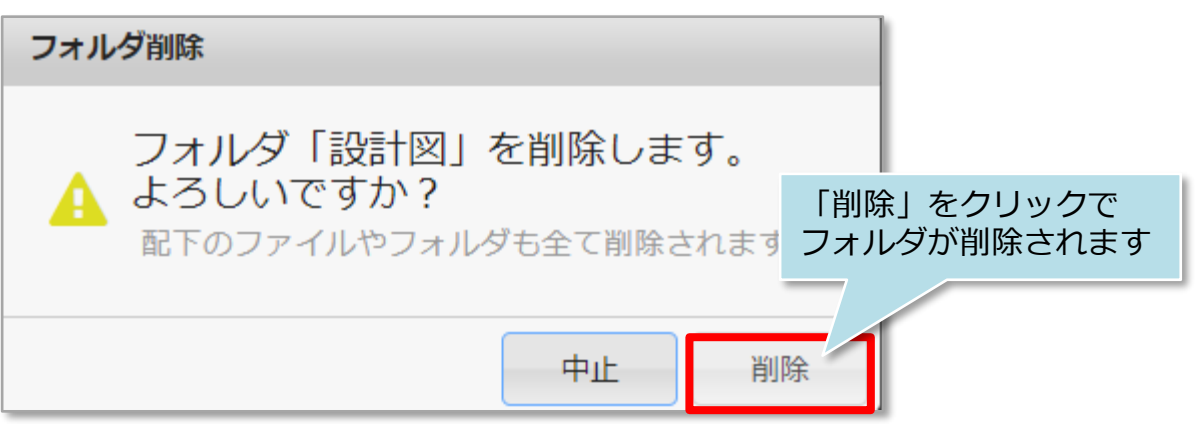

<注意>

フォルダ内にデータが入った状態でもフォルダ削除が可能です。削除する前に フォルダ内のデータを確認のうえ、行ってください。